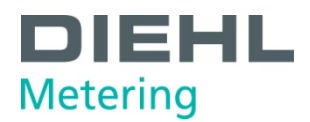

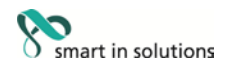

## **SHARKY 775**

## **Communication description**

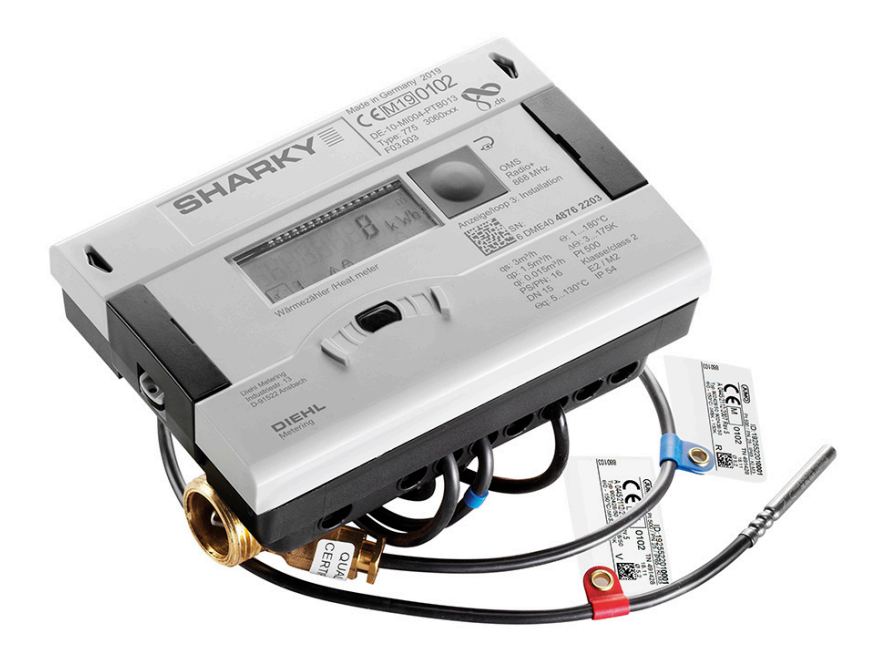

**SW: F03/F04 MBus ID = 40 (hex)**

PfM – EvS<br>
V1.60 changes reserved

Diehl Metering GmbH Industriestraße 13 · 91522 Ansbach · Germany · Phone +49 981 18 06-0 · Fax +49 981 18 06-615<br>Am Weimarer Berg 3 · 99510 Apolda · Germany · Phone +49 3644 84 33-0 · Fax +49 3644 84 33-411<br>metering-germany-info@diehl.com ·

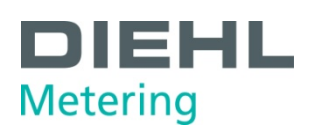

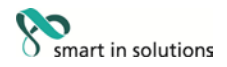

#### **Contents**

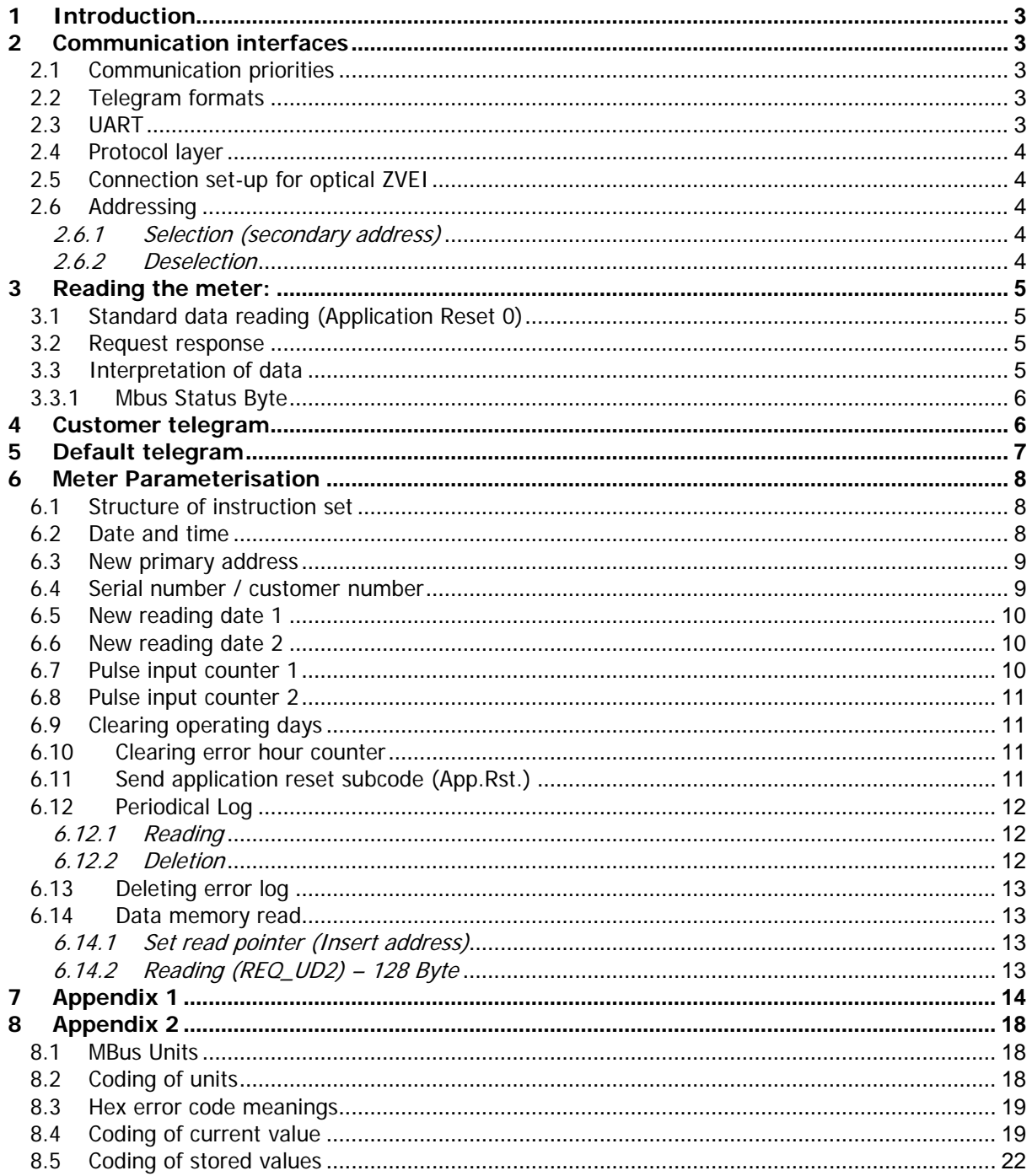

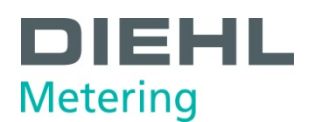

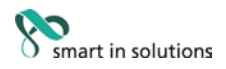

#### **1 Introduction**

The M-Bus (Meter Bus) is a new European standard for remote reading of meters. It can be used for all types of consumption meters and for various sensors and actuators.

This document does not deal with the M-Bus protocol in detail. Further information about this can be found on the Internet at www.m-bus.com.

The RS-485 and RS-232 communication module is a serial interface for communication with external devices, e.g. a PC.

#### **2 Communication interfaces**

SHARKY 775 is equipped with five communication interfaces:

- Optical ZVEI.
- M-BUS: M-Bus communication is over a two-wire line.
- Integrated radio with 868MHz or 434MHz.
- RS-485: The module board contains a 4-pole terminal strip with terminals marked D+, D-, Vcc and GND (ground). This module needs an external supply voltage of 12Vdc  $\pm$ 5V at <5W.
- RS-232: The module board contains a 3-pole terminal strip with terminals marked DAT, REQ and GND (ground). This connection can be only used with the DM cable adapter for PC communication.
- Others

#### 2.1 Communication priorities

Mutual influence between interfaces:

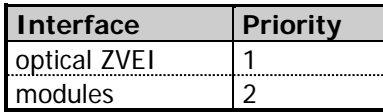

Port 2 is no longer being usable if integrated radio is active.

#### 2.2 Telegram formats

Communication complies with:

• IEC 870-5-1 Telecontrol equipment and systems; Transmission protocols; Section One - Transmission frame formats.

#### 2.3 UART

# **Baud rates**

- 300 and 2400 baud, 8E1
- automatic baud rate detection and switching
- RS-485: 300 and 2400 baud, 8E1
- RS-232: 300 and 2400 baud, 8E1
- ZVEI optical: 2400 baud, 8E1

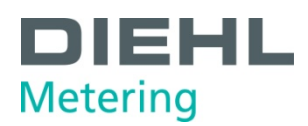

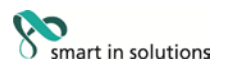

#### 2.4 Protocol layer

- 1. EN 13757-3
- 2. Data output
	- a) Variable protocol
	- b) "Least Significant Byte first" (Mode 1) for multi-byte variables
	- c) All response telegrams also available for C-1 error

#### 2.5 Connection set-up for optical ZVEI

To activate the optical ZVEI interface, a '0' - '1' bit pattern must be sent continuously at 2400 baud for 2.2 s (= 480 bytes +  $$55 + 8$  data bits + no parity + 1 stop bit). The actual communication can be started after a pause of 11 to 330 bit times (2400 baud).

#### 2.6 Addressing

The meter can be addressed using two addressing variants: with a logic address (primary address) or by using a filter via its ex works identification (secondary address).

#### 2.6.1 Selection (secondary address)

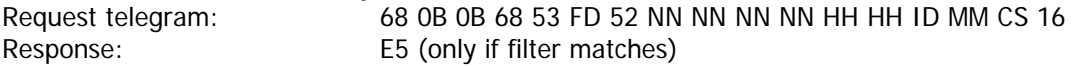

Structure of filter:

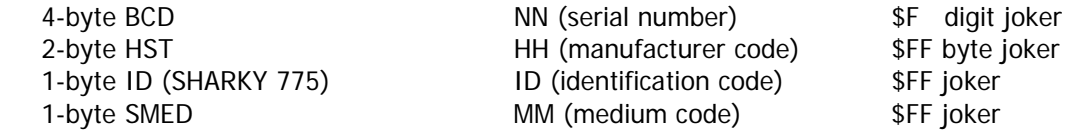

After selection, the meter can be operated via the primary address \$FD (response always with own primary address).

#### 2.6.2 Deselection

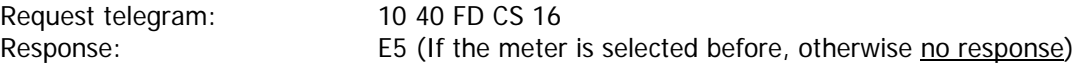

To reliably end communication with the selected meter, the meter must be deselected. So the primary address \$FD is free again and can be used for communication with other meters. The deselection can be performed with a specifically wrong filter.

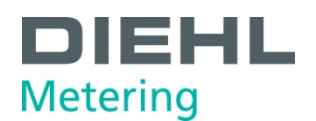

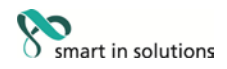

#### **3 Reading the meter:**

#### Procedure:

- 1. Define response "Define response values"
- 2. Request response
- 3. Interpretation of data

#### 3.1 Standard data reading (Application Reset 0)

Meter reading process always uses a long frame with the following structure:

To make sure the standard value "00" (All) is obtained, an Application Reset should be carried out with sub-code "00":

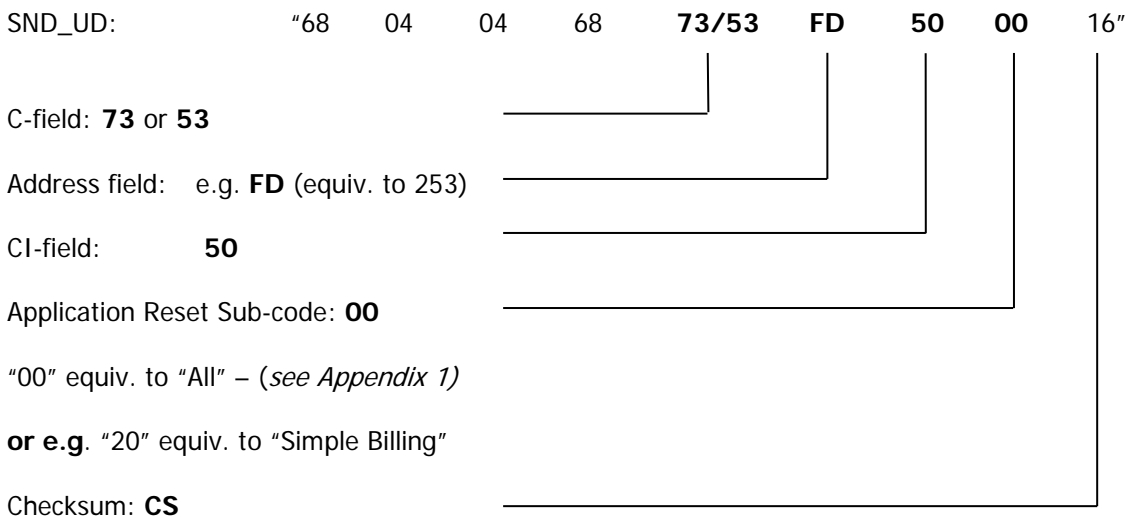

#### 3.2 Request response

The following command must be sent to obtain a response from the meter SHARKY 775:

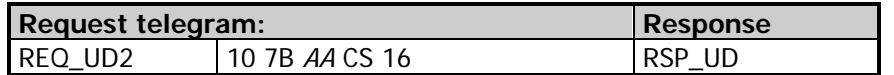

#### 3.3 Interpretation of data

The data received basically corresponds to the protocol structure of EN13757-3. e.g.: containing the definition of units

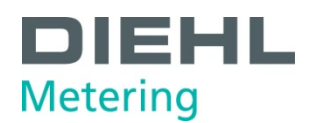

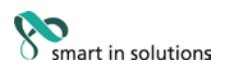

#### 3.3.1 Mbus Status Byte

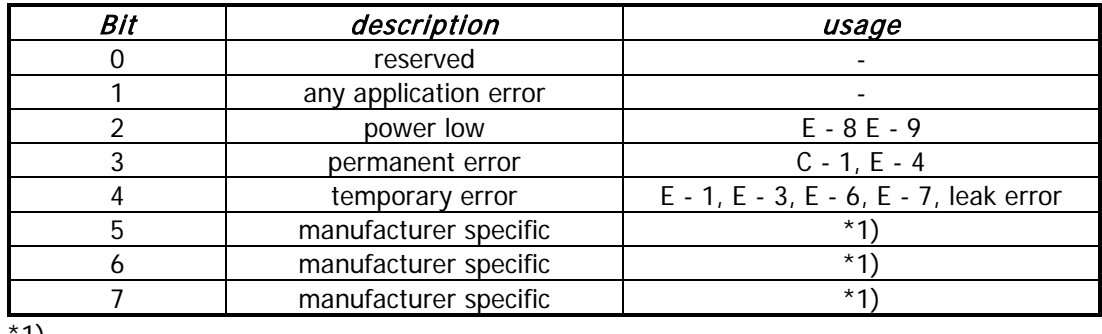

\*1)

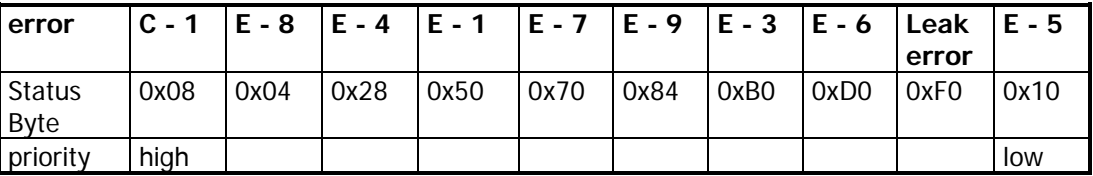

#### **4 Customer telegram**

Registers at each port can be read or programmed direct in the meter.

The IZAR@Mobile2 program from Diehl Metering can be used to set the customer telegram. This program can be downloaded at: www.diehl.com/metering (download area)

**Information:**

**If the user telegram is empty, the meter sends instead of an empty protocol the Application Reset Subcode 0x30 – protocol. This is identical to the standard protocol Port 2. (Port 2 is fix predefined with Application Reset Subcode 0x30)**

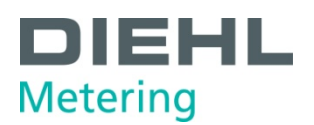

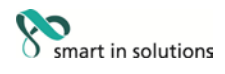

## **5 Default DM telegram**

From manufacture side the following telegrams are standard (if no special telegram content is agreed):

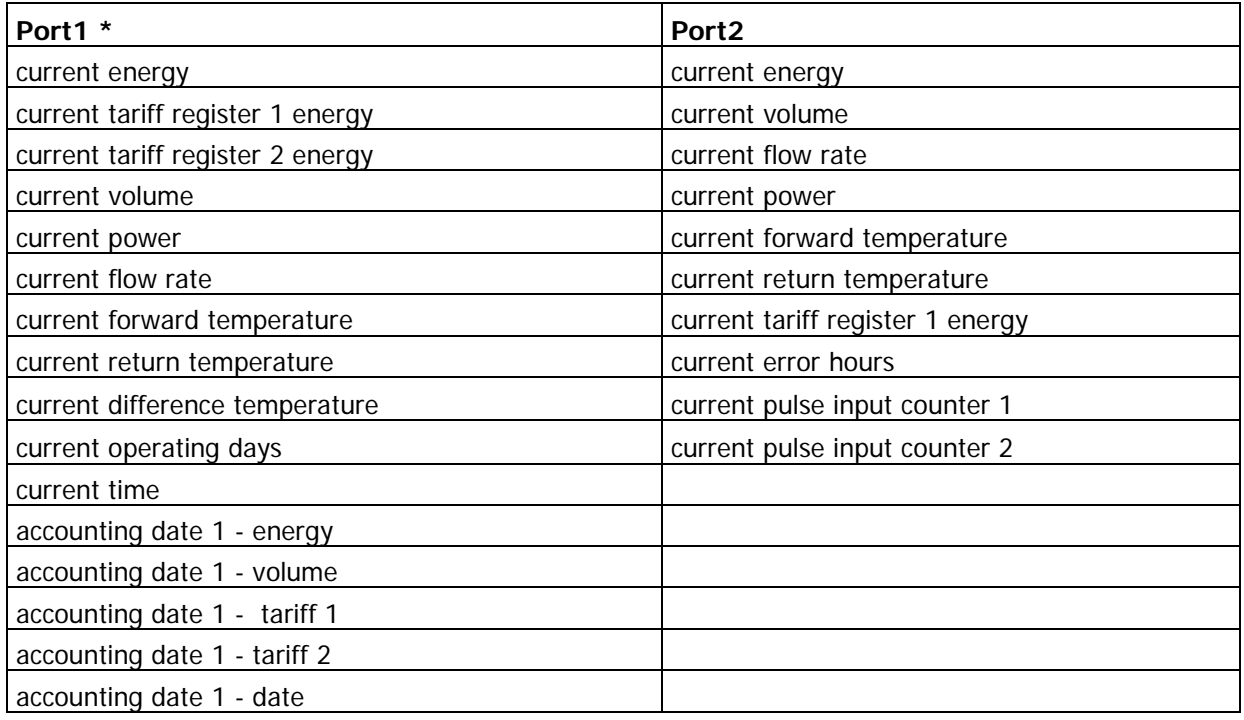

\* Application Reset Subcode 0x30

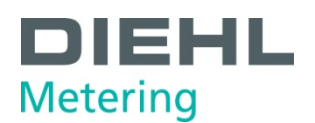

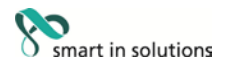

#### **6 Meter Parameterisation**

The meter is equipped with a number of registers that can be set without breaking the calibration seal.

#### 6.1 Structure of instruction set

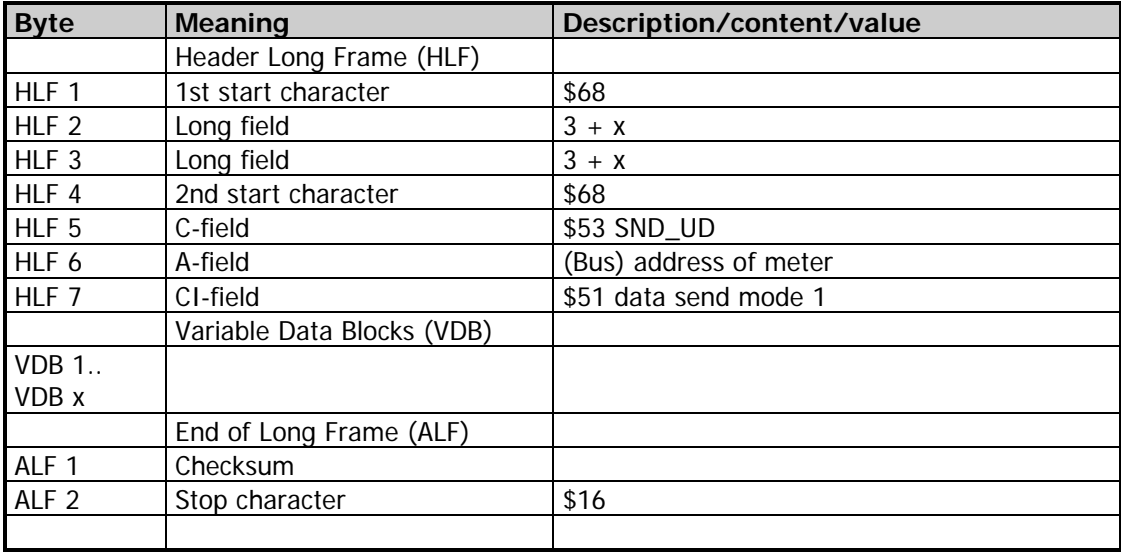

#### 6.2 Date and time

The date and time can be changed with the following telegram:

Send: \$68 \$09 \$09 \$68 \$53 \$ FE \$51 **\$04 \$6D [Date Time (4 Byte Mbus Type F)]** Check \$16

Example: 03/22/2011 08:30

\$68 \$09 \$09 \$68 \$53 \$FE \$51 **\$04 \$6D \$1E \$08 \$76 \$13** \$00 \$16

answer: \$E5

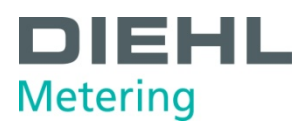

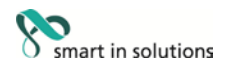

#### 6.3 New primary address

Send: \$68 \$06 \$06 \$68 \$53 \$FE \$51 **\$01 \$7A [Address]** Check \$16

Example (address 5):

\$68 \$06 \$06 \$68 \$53 \$FE \$51 **\$01 \$7A \$05** \$22 \$16

answer: \$E5

### 6.4 Serial number / customer number

The new meter number NNUM can be defined with the following telegram: 4-byte BCD

Send: \$68 \$09 \$09 \$68 \$53 \$FE \$51 **\$0C \$79 [NNUM] Check** \$16

Example (SN 12345678):

\$68 \$09 \$09 \$68 \$53 \$FE \$51 **\$0C \$79 \$78 \$56 \$34 \$12** \$3B \$16

answer: \$E5

**Note: The NNUM is part of the secondary address.**

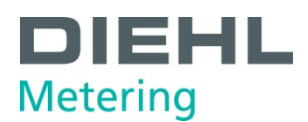

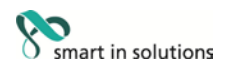

#### 6.5 New reading date 1

Programming a new future reading date 1 (data type G).

Send: \$68 \$08 \$08 \$68 \$73 \$FE \$51 **\$42 \$EC \$7E [Set Accounting Date1] Check** \$16 Example: 06/01/2012 \$68 \$08 \$08 \$68 \$73 \$FE \$51 **\$42 \$EC \$7E \$81 \$16** \$04 \$16 answer: \$E5

#### 6.6 New reading date 2

Programming a new future reading date 2 (data type G).

Send: \$68 \$09 \$09 \$68 \$73 \$FE \$51 **\$C2 \$01 \$EC \$7E [Set Accounting Date2] Check** \$16 Example: 12/31/2012 \$68 \$09 \$09 \$68 \$73 \$FE \$51 **\$C2 \$01 \$EC \$7E \$9F \$1C** \$AA \$16 answer: \$E5

#### 6.7 Pulse input counter 1

If IMPIN1PL =  $0$ , IMPCNT1 can be changed. This programming facility can be disabled by HYD! 4-byte BCD

Send: \$68 \$0B \$0B \$68 \$73 \$FE \$51 **\$8C \$40 \$FD \$3A [Set IMPCNT1]** Check \$16

Example (55667788):

\$68 \$0B \$0B \$68 \$73 \$FE \$51 **\$8C \$40 \$FD \$3A \$88 \$77 \$66 \$55** \$7F \$16

answer: \$E5

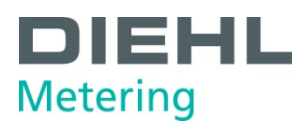

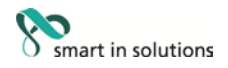

#### 6.8 Pulse input counter 2

If IMPIN2PL =  $0$ , IMPCNT2 can be changed. This programming facility can be disabled by HYD!

4-byte BCD

Send: \$68 \$0C \$0C \$68 \$53 \$FE \$51 **\$8C \$80 \$40 \$FD \$3A [Set IMPCNT2]** Check \$16

Example (66554433):

\$68 \$0C \$0C \$68 \$53 \$FE \$51 **\$8C \$80 \$40 \$FD 3A \$33 \$44 \$55 \$66** \$57 \$16

answer: \$E5

#### 6.9 Clearing operating days

If NCLROTC  $= 0$ , ONTIME can be cleared in the field by communication. 2 byte BCD

Send: \$68 \$07 \$07 \$68 \$53 \$FE \$51 **\$0A \$27 [clear operation days]** Check \$16

Example (clearing):

\$68 \$07 \$07 \$68 \$53 \$FE \$51 **\$0A \$27 \$00 \$00** \$D3 \$16

answer: E5

#### 6.10 Clearing error hour counter

If NCLREDC =  $0$ , ERRDAY can be cleared in the field by communication. 2 byte BCD

Send: \$68 \$08 \$08 \$68 \$73 \$FE \$51 **\$0A \$A6 \$18 [clear error hours]** Check \$16

Example (clearing):

\$68 \$08 \$08 \$68 \$73 \$FE \$51 **\$0A \$AC \$18 \$00 \$00** \$90 \$16

answer: E5

#### 6.11 Send application reset subcode (App.Rst.)

(see also the appendix)

Send: \$68 \$04 \$04 \$68 \$53 \$FE \$50 **[App.Rst.]** Check \$16

Example (App.Rst. C0): \$68 \$04 \$04 \$68 \$53 \$FE \$50 **\$C0** \$61 \$16

answer: \$E5

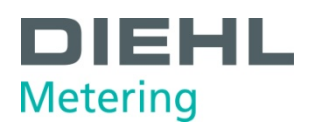

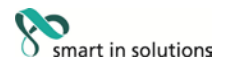

#### 6.12 Periodical Log

The periodical log, which has got a size of 24 data blocks, is located in the EEPROM at address **0x1980** up to 0x1F40 with **64 byte** (\$40) per **data block**. The addresses of the data blocks per storage are located at 0x1980, 0x19C0, 0x1A00, ….. 0x1E00, 0x1F40.

A description how to read the meter, see 6.14. 12 readings are necessary to get the whole periodical log. With each reading you get 2 data blocks.

Each entry has the following structure:

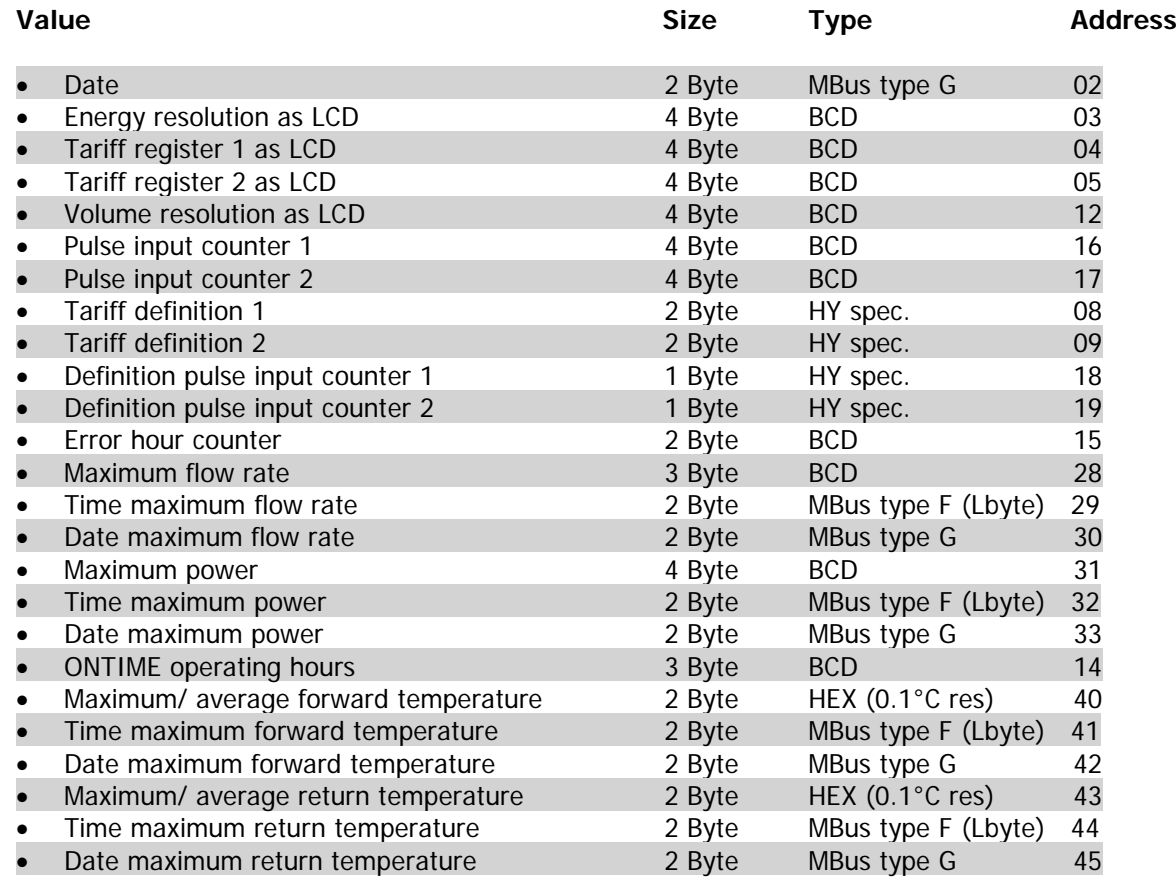

#### 6.12.1 Reading

As described in 6.14

Collect data (read pointer is always incremented by data block size)

- Check address, as possibly wrong if communication error
- Interpret response

#### 6.12.2 Deletion

Deletion is not possible in the field and therefore not described here.

# **DIEHL Metering**

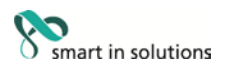

## 6.13 Deleting event log

The event memory with a capacity of 127 entries is located in the EEPROM at address 0x1780 to 0x1980, with 4 bytes per entry. The administration data is located at address 0x00.

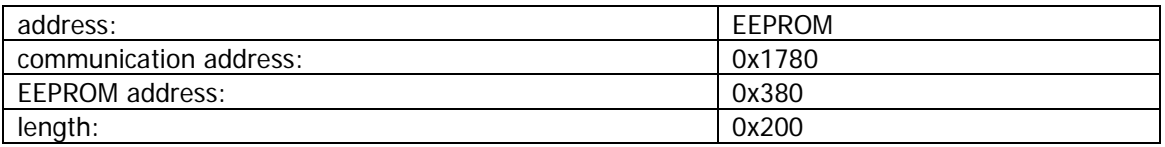

example:

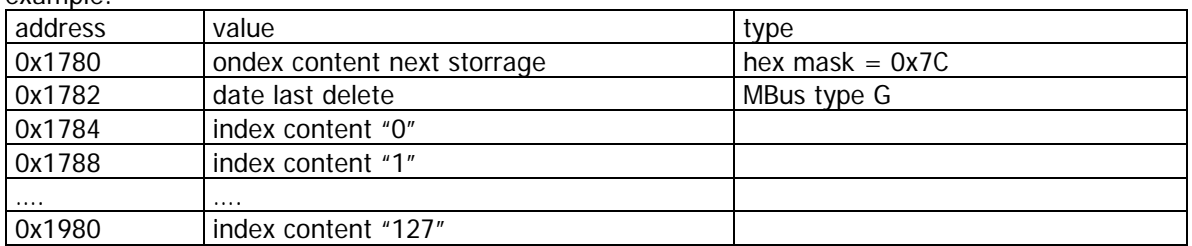

every entry is structured as follows:

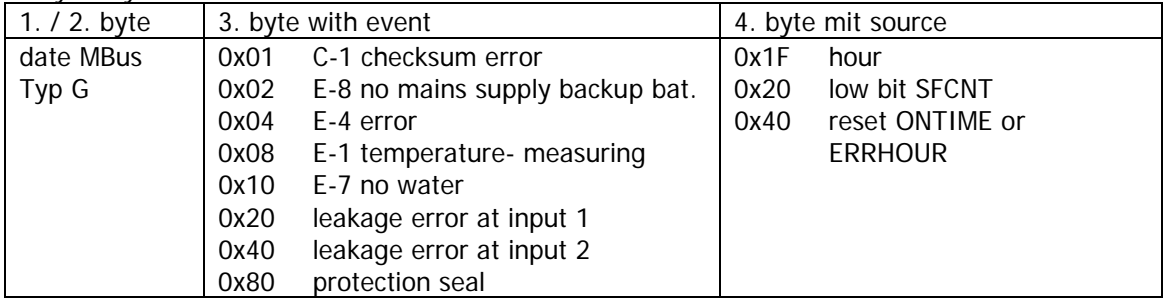

#### 6.14 Data memory read

Define answer:

- Send App.Res.SubCode 0xC0
- Set read pointer

Due to the size of the specific memory must be read several times if necessary.

#### 6.14.1 Set read pointer (Insert address)

send: \$68 \$09 \$09 \$68 \$53 \$FE \$51 **\$03 \$FD \$1F [AdrLo AdrHi] \$80** [Check] \$16

Example memory error (0x1680; length \$80):

\$68 \$09 \$09 \$68 \$53 \$FE \$51 **\$03 \$FD \$1F \$80 \$16 \$80** \$F7 \$16 answer: \$E5

#### 6.14.2 Reading (REQ\_UD2) – 128 Byte

send: \$10 \$7B \$FE \$79 \$16 answer: [defined telegram] – may be interpreted in accordance with appendix.

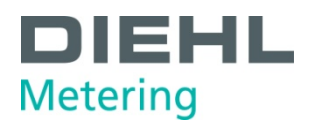

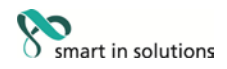

## **7 Appendix 1**

Application Reset Subcode:

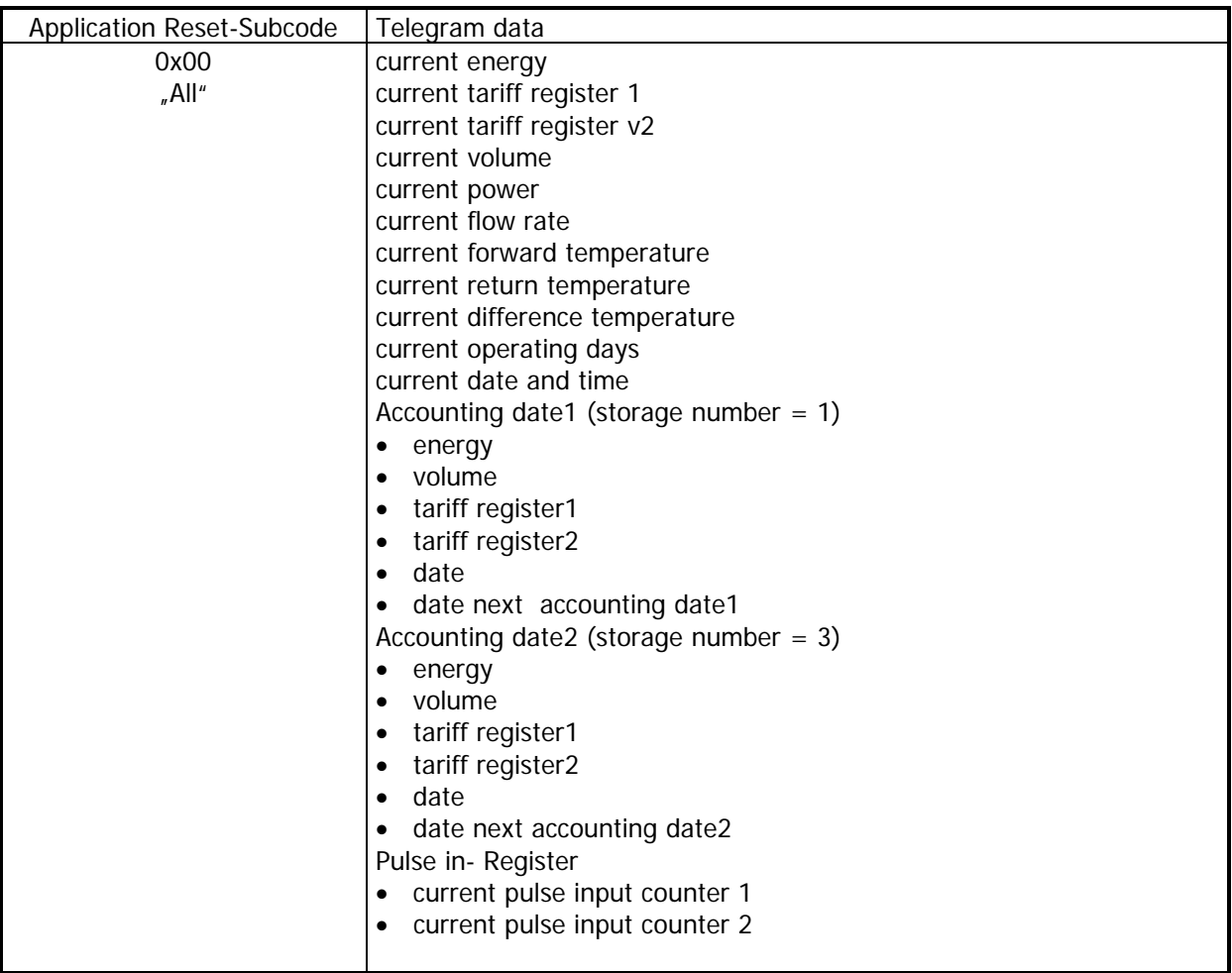

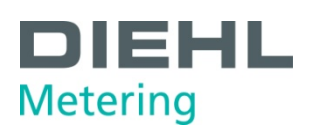

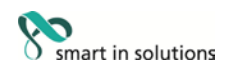

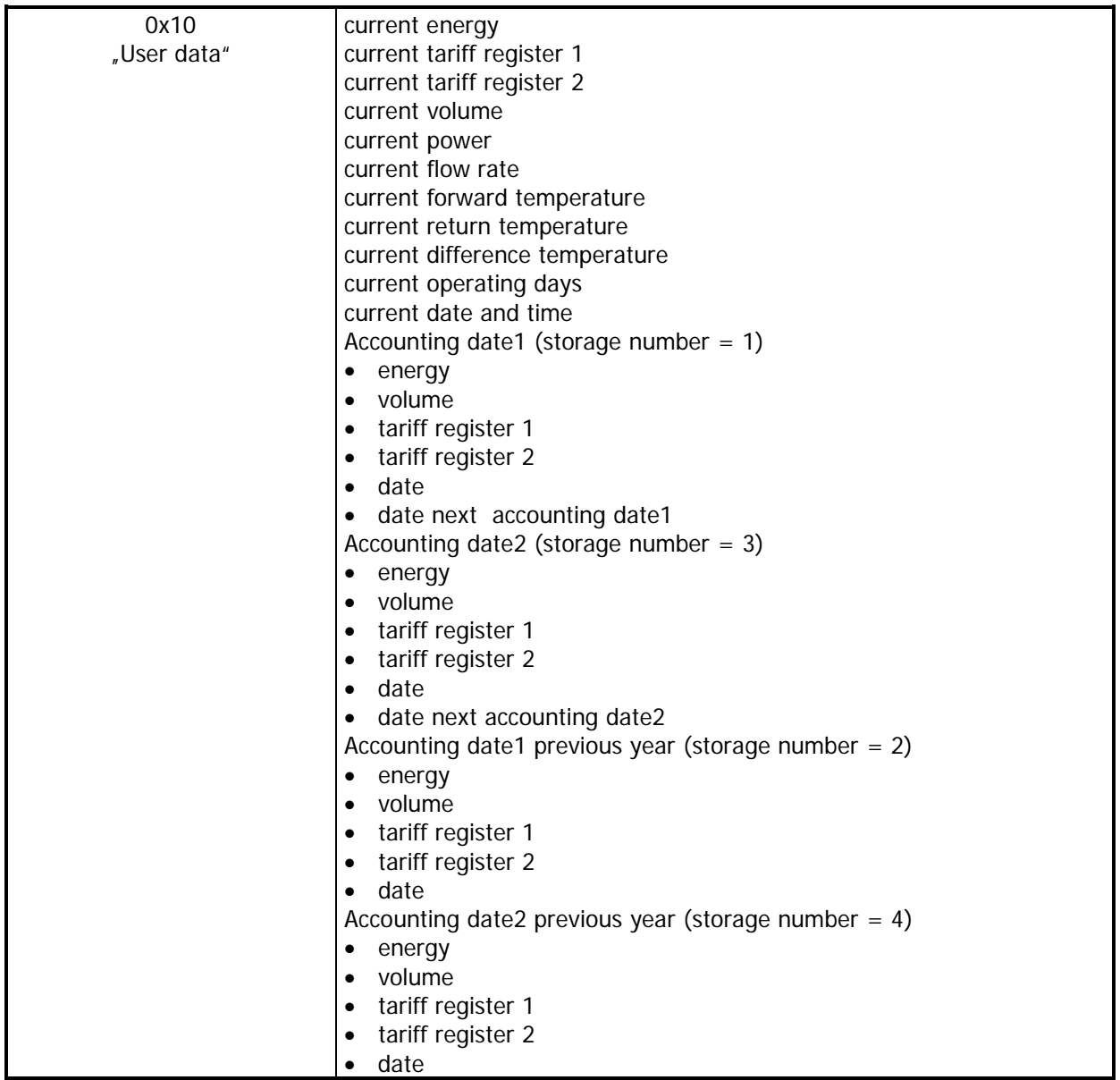

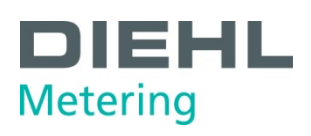

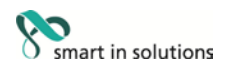

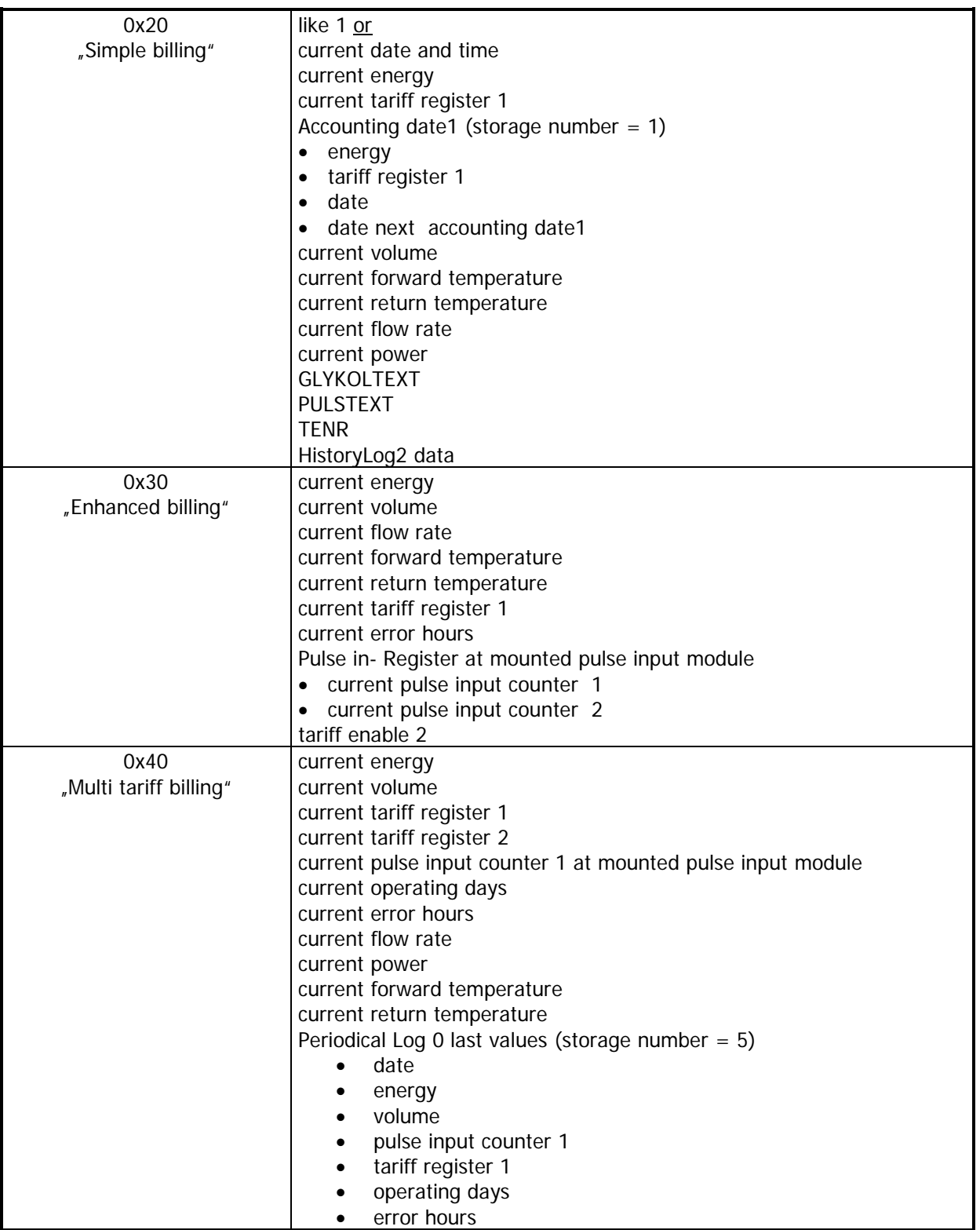

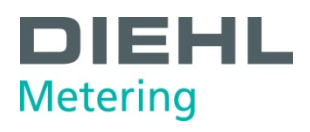

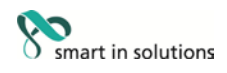

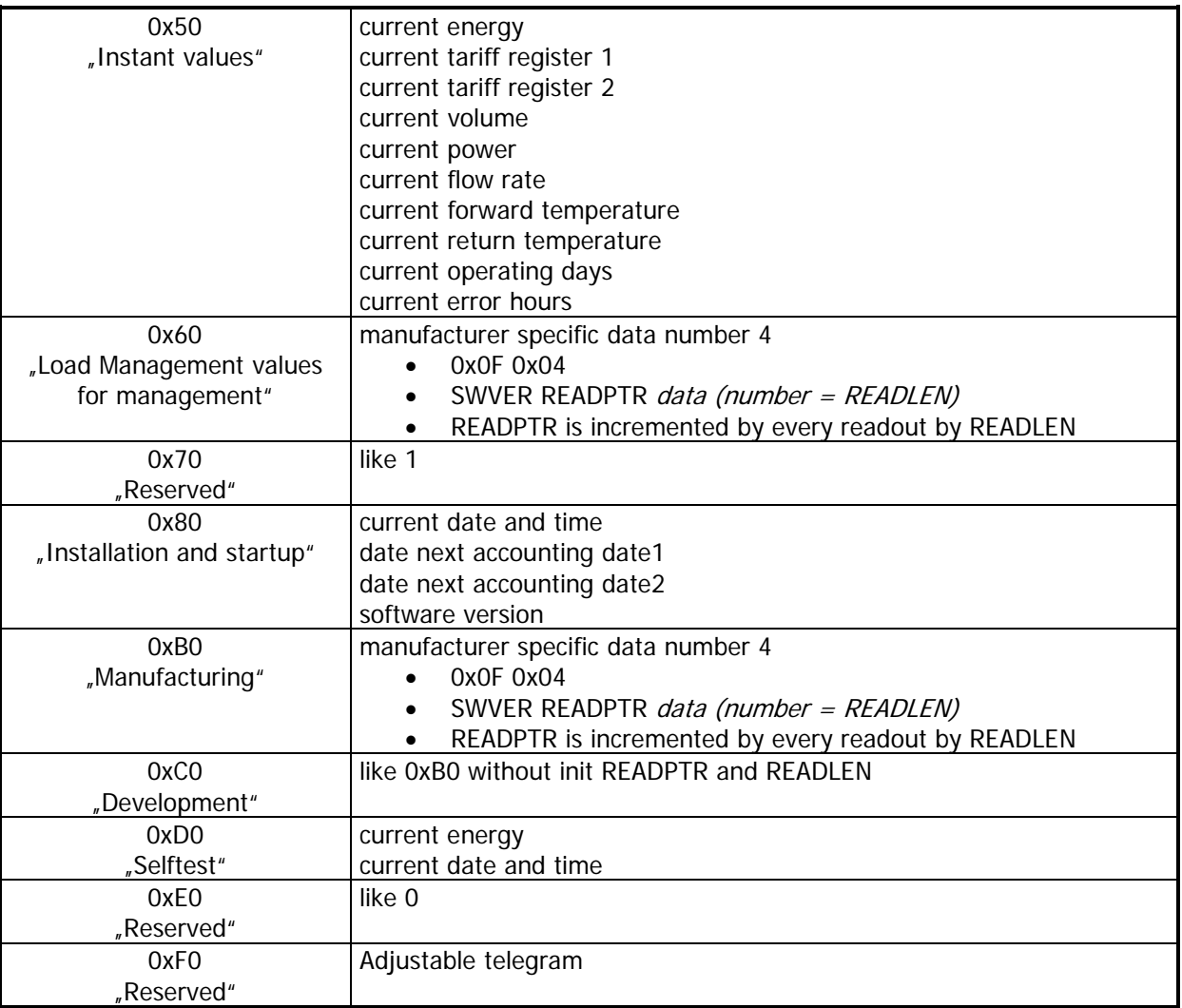

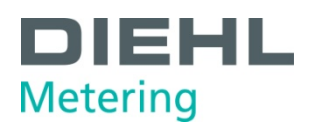

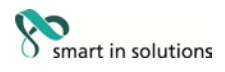

## **8 Appendix 2**

### 8.1 MBus Units

All transmitted values are coded according to EN 13757-3.

## 8.2 Coding of units

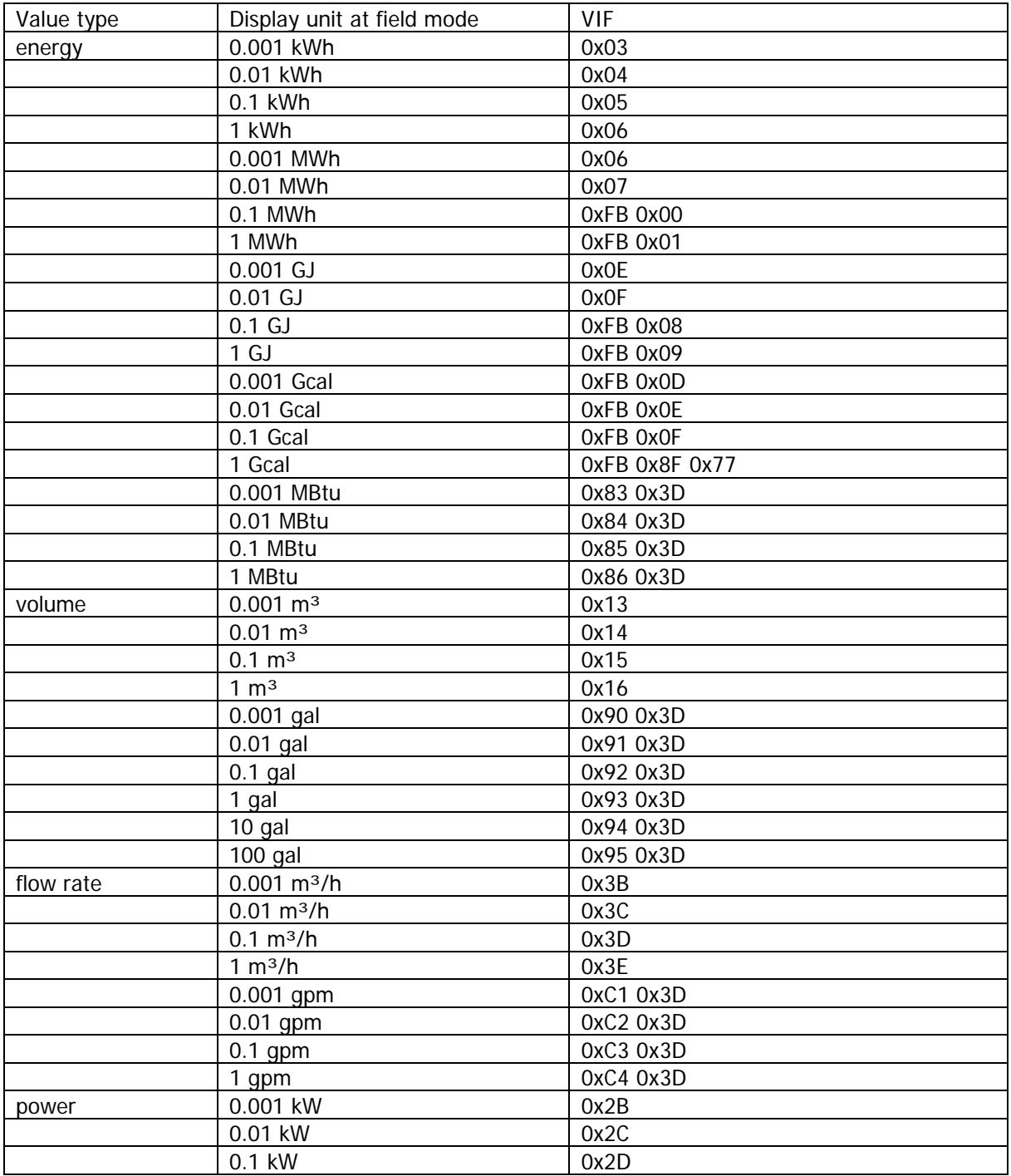

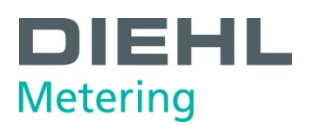

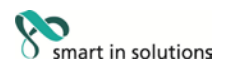

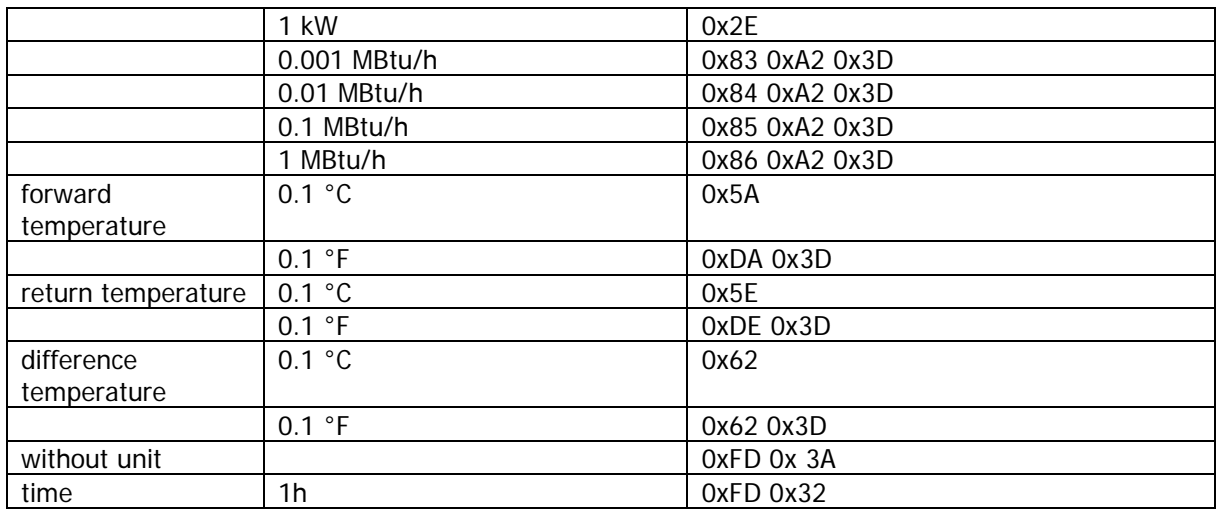

## 8.3 Hex error code meanings

#### Ah – Eh

Such a code in any digit position signals a general error of the complete data field. The display at the meter is "ERR".

## 8.4 Coding of current value

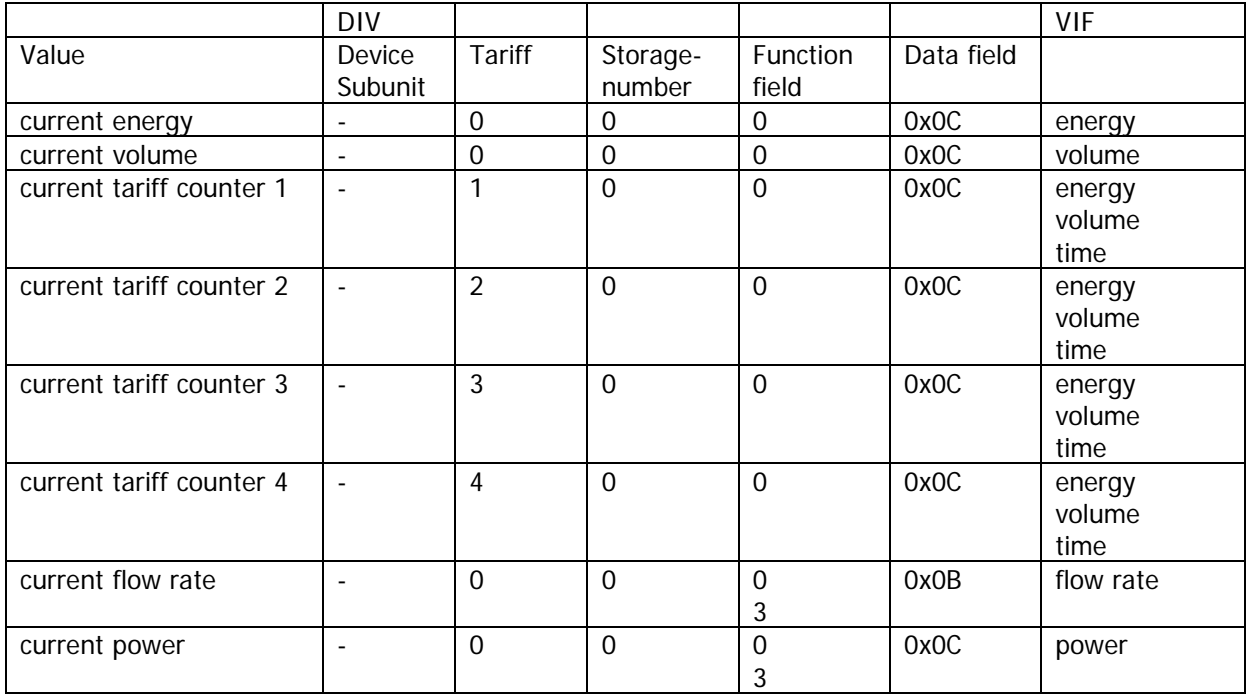

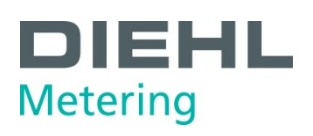

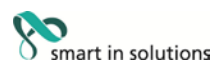

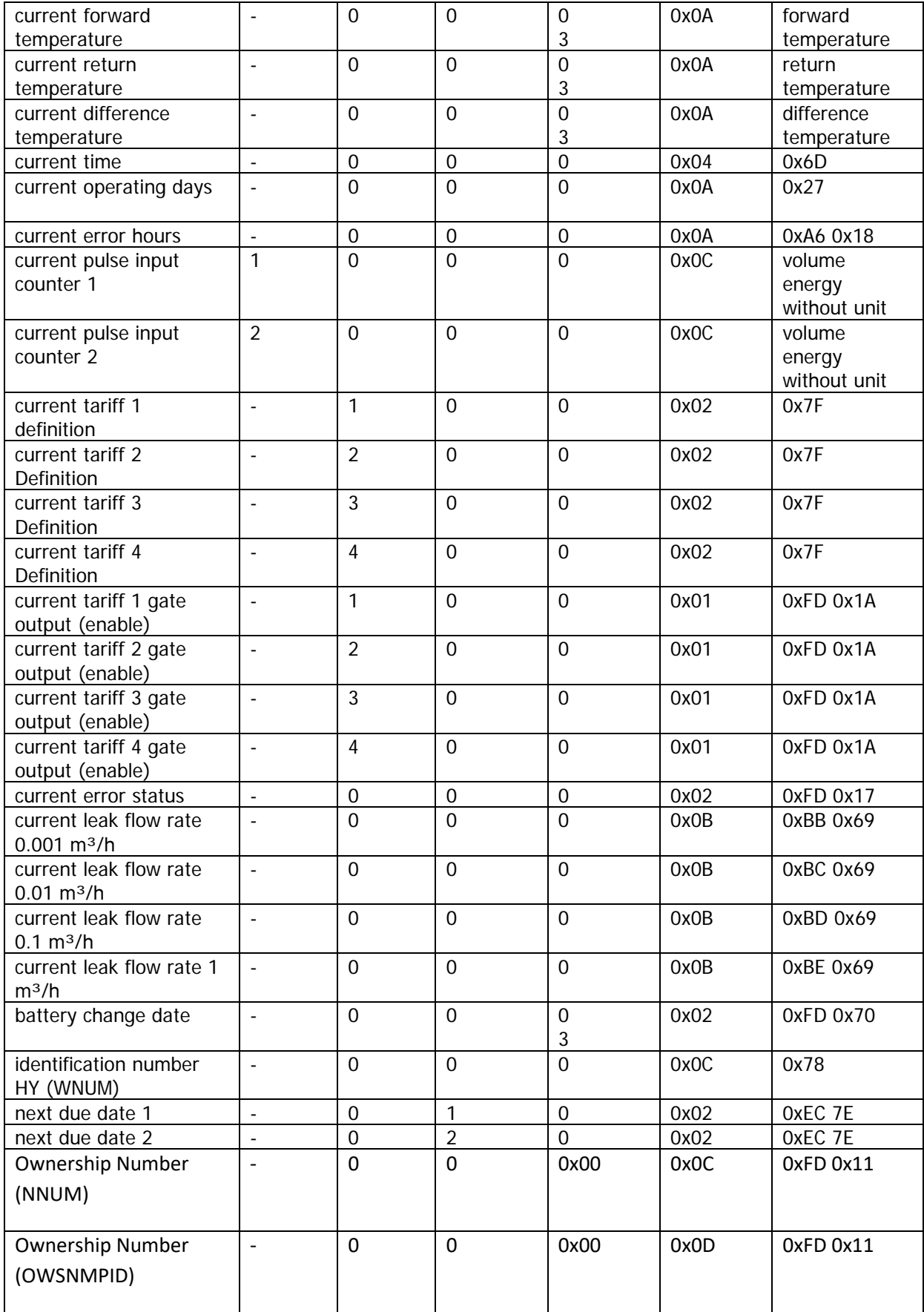

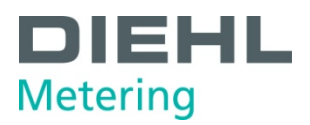

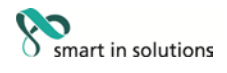

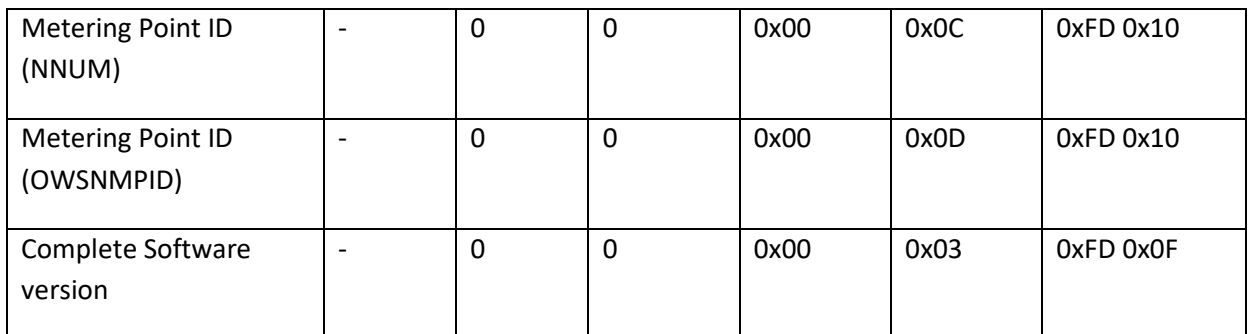

Coding of storage date:

 $\blacksquare$  data field = 0x02

 $\blacksquare$  VIF = 0x6C

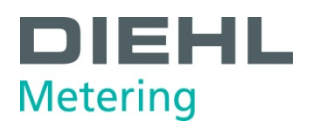

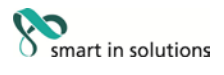

## 8.5 Coding of stored values

Stored values are coded like current values with a different storage number.

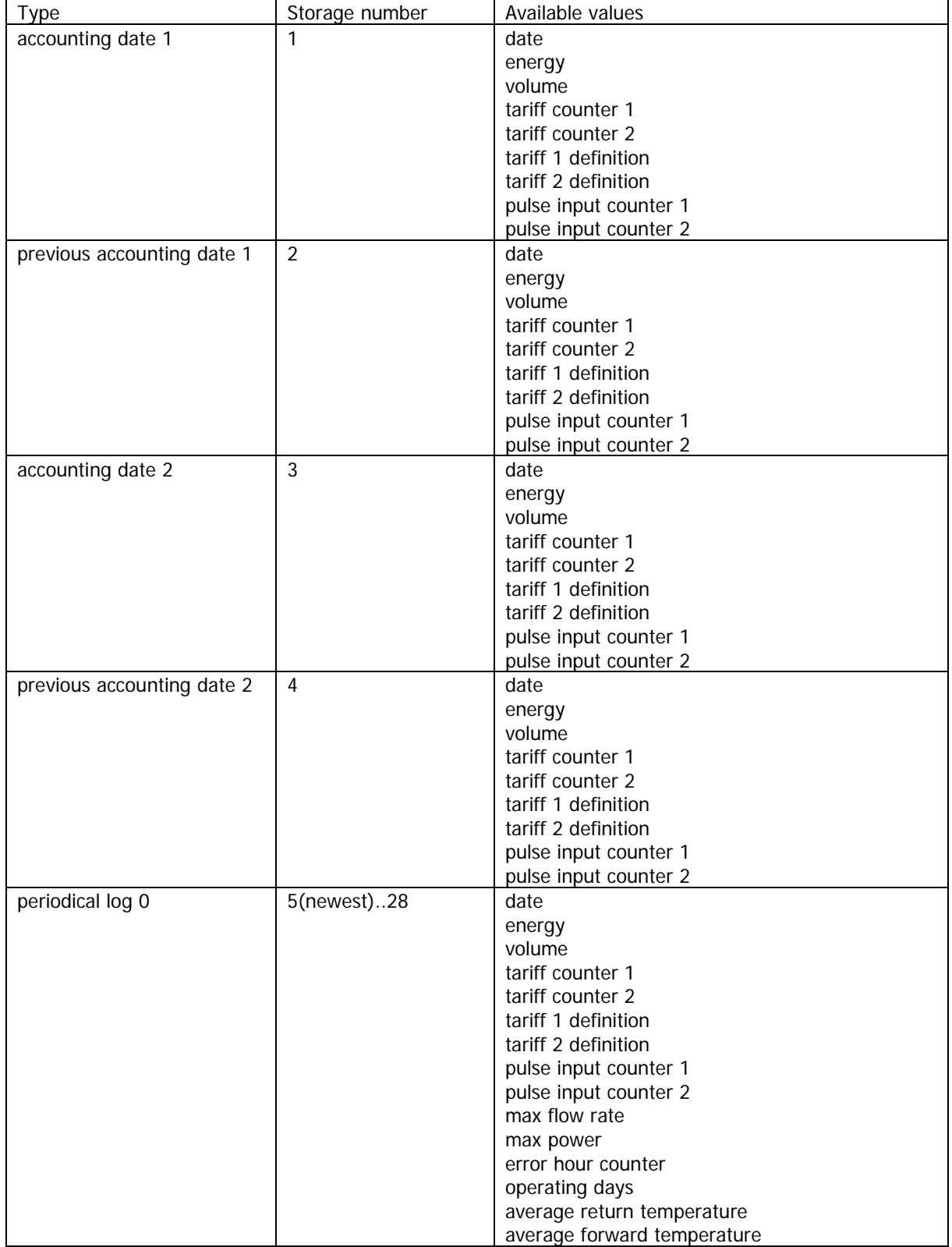